### **Setting up guest**  COUNSEL'S **CCL network**  CHAMBERS LIMITED **accounts**

23/03/2023 DOC1000022

## **About the CCL-Guest network**

- 1. Users connected to the CCL-Guest network will **not** be able to access floor network resources. This includes:
	- Floor printers
	- Personal printers
	- Shared network drives
- 2. Some external guests use devices that are locked down by their company's IT department. This mostly affects guests from external law firms with company provided laptops. In the event their device is unable to connect to the CCL-Guest network due to restrictions imposed by their IT departments, CCL is unable to change the settings on these user devices.

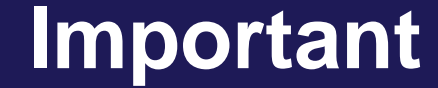

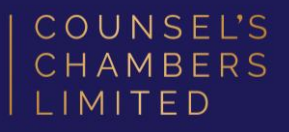

# **Important:**

**Before you proceed, to log into the CCL guest portal to provision accounts, you will need your CCL Network username and password. If you are unsure of your username and password, you can verify or reset your password at [password.ccl.com.au,](file://///10.1.40.11/data/FILES/TECHNOLOGY/Helpdesk/Network/MSCHAP%20Screenshots/MSCHAP/Andriod/password.ccl.com.au) or if you require any further assistance regarding the following instructions, please contact CCL Support via email at [support@ccl.com.au](mailto:support@ccl.com.au).**

## **Step 1**

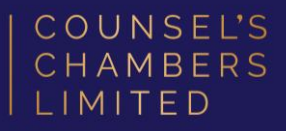

In your browser's search bar, enter

*[guest.counselschambers.com.au](https://guest.counselschambers.com.au/)*

Sign in with your CCL *Username* and

*Password*

Agree to the terms and conditions and click *Sign On*

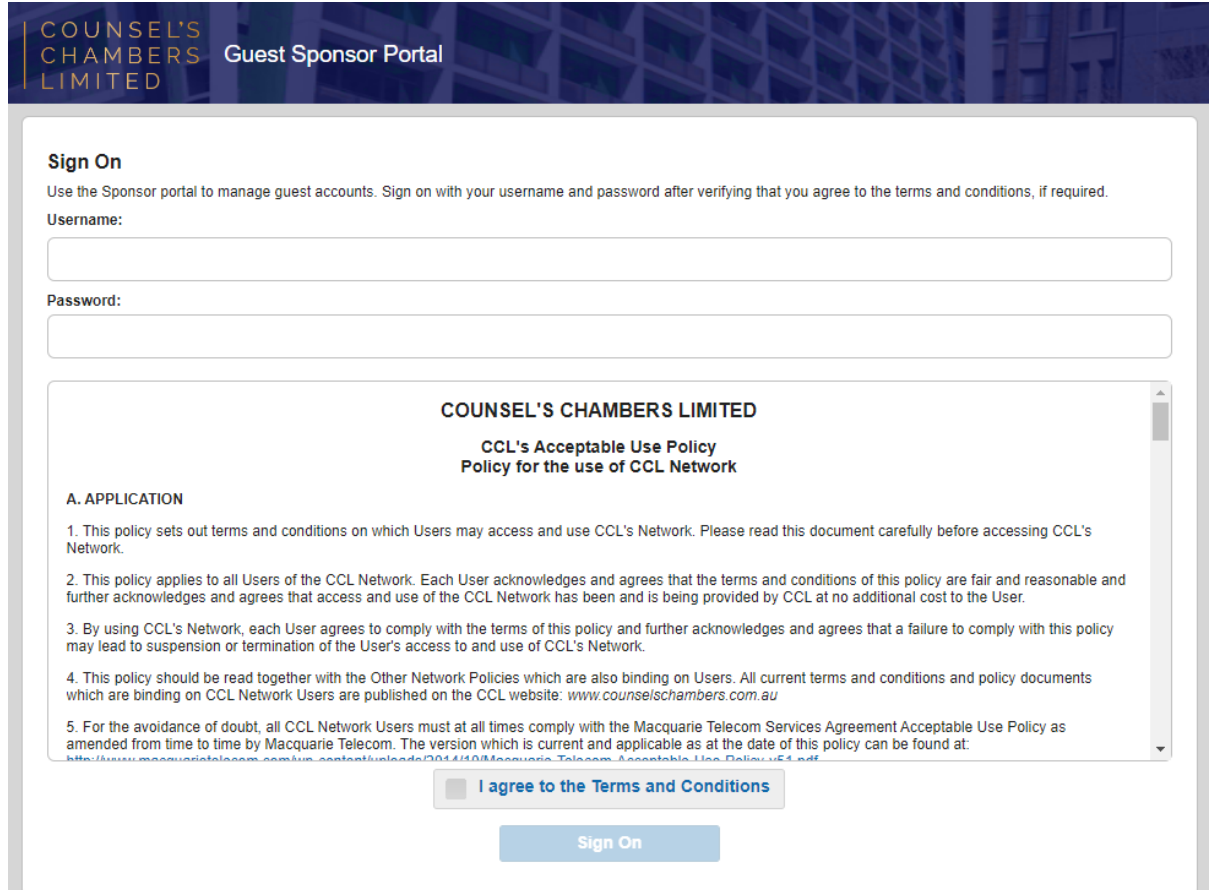

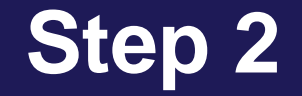

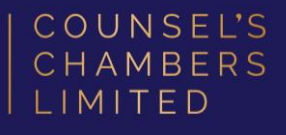

To generate a new account, fill in as much information as you can, as accurately possible.

Once completed, click *Create.*

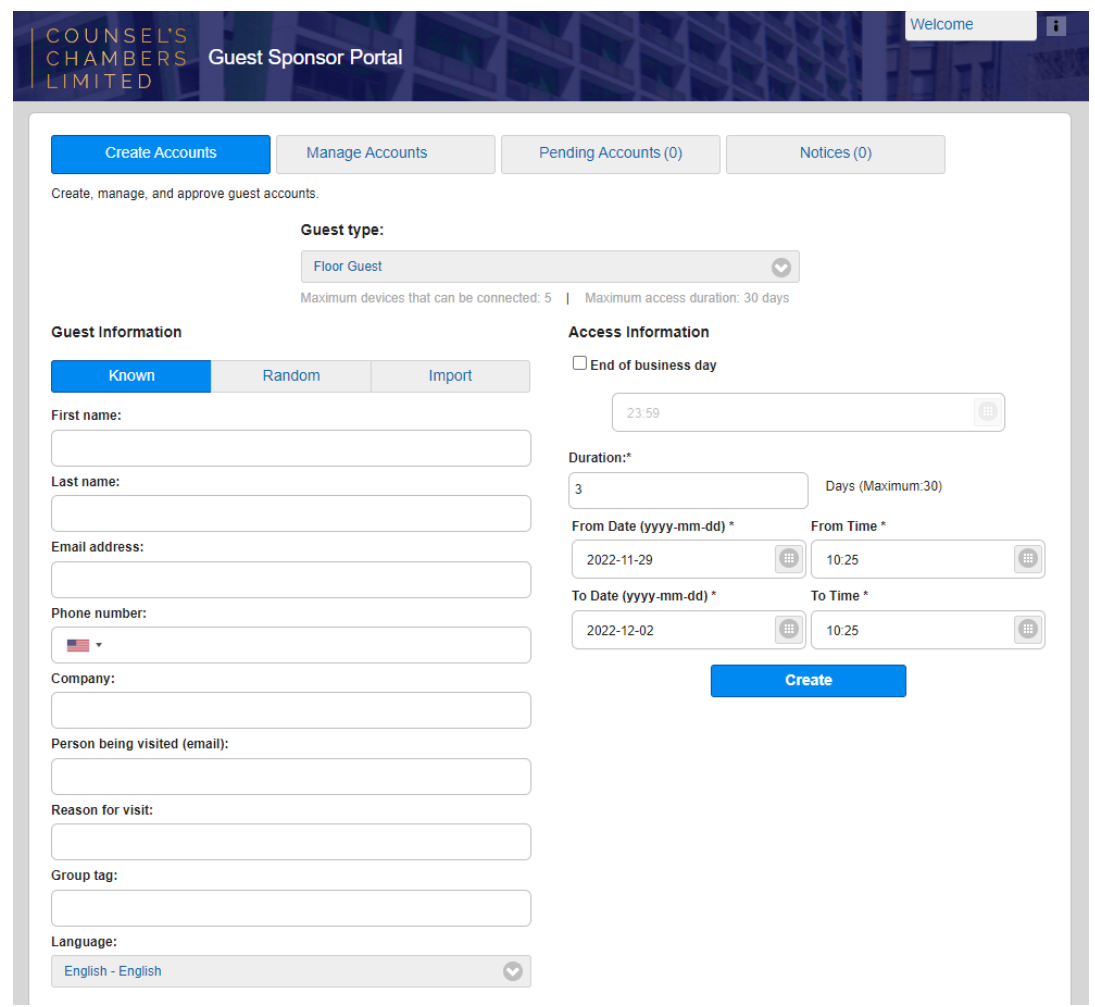

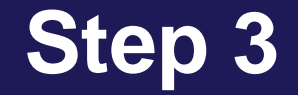

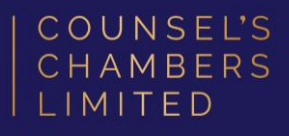

### A page will open with the details you have entered, along with a username and password.

#### Select **Print.**

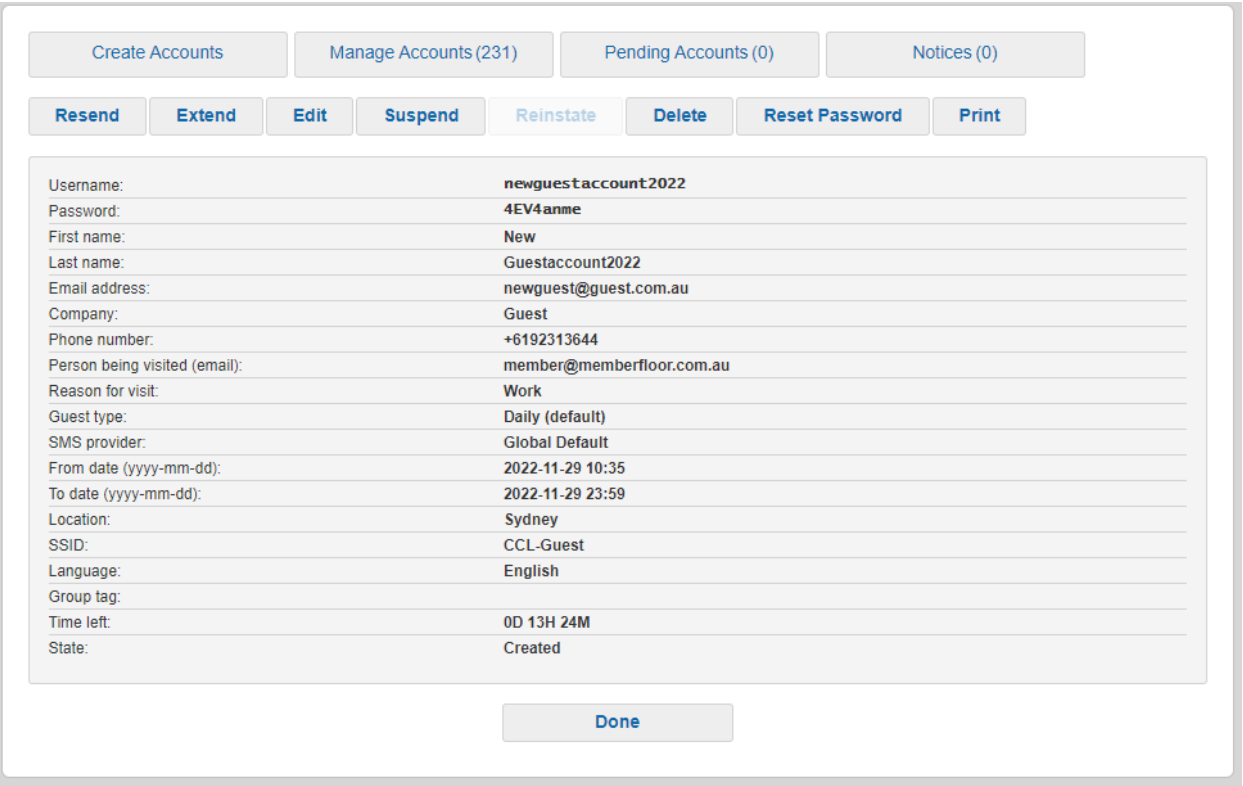

### **Step 4**

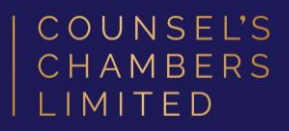

A new window will open with the username and password generated for the new user account.

The credentials can now be emailed to the guest user to connect to the CCL-Guest network.

Below the credentials, there are also steps for how to connect to the CCL-Guest network.

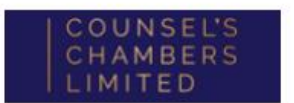

Hello New. Your guest account details:

**SSID:CCL-Guest** 

Username: newguestaccount2022

Password: 4EV4anme

Name: New Guestaccount2022

Phone Number: +6192313644 Valid From: 2022-11-29 10:35:00 Valid To: 2022-11-29 23:59:00 Duration: 1 days Person being visited: member@memberfloor.com.au Reason for visit: Work

If unused, this account will expire on: 11/29/2022 23:59

#### Instructions for connecting:

- 1. Open your web browser and type login.ccl.com.au into the address bar.
- 2. You will be redirected to the login page.
- 3. Log in using the username and password provided above.